# **Operační kódy programovacího jazyka KemoPro (OPK)**

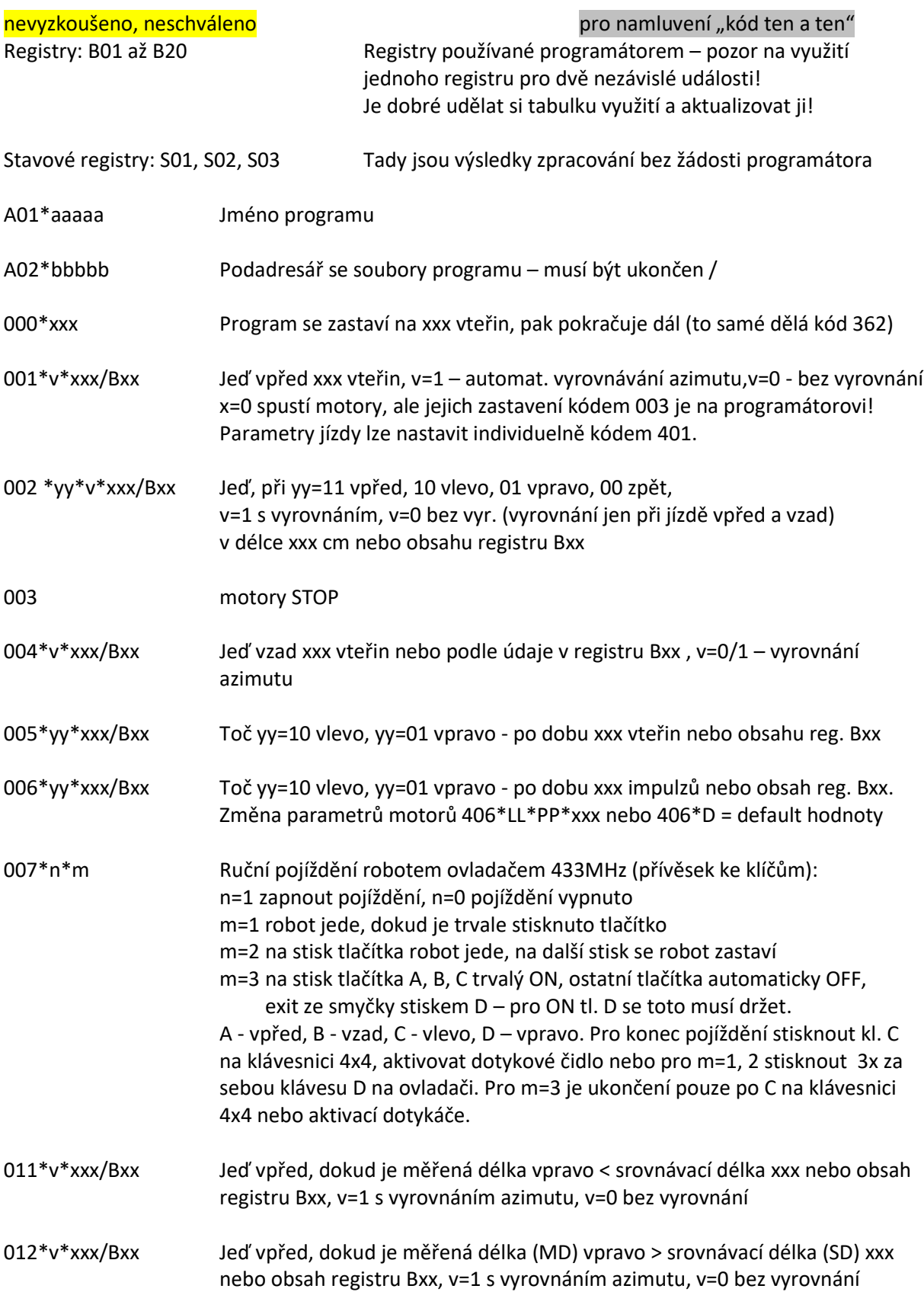

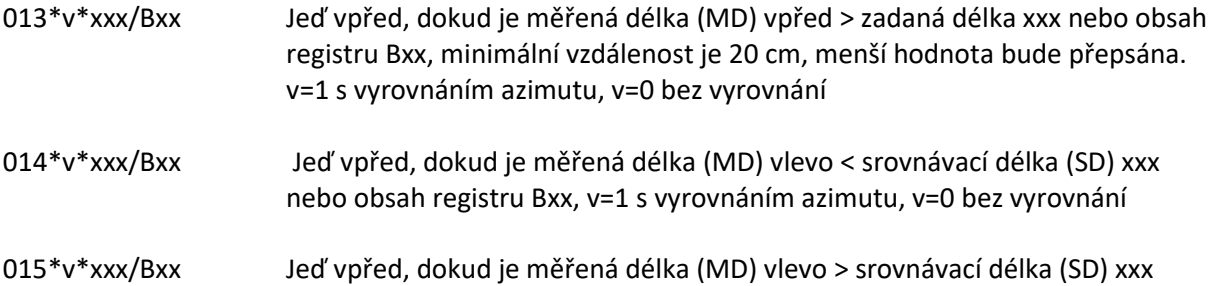

nebo obsah registru Bxx, v=1 s vyrovnáním azimutu, v=0 bez vyrovnání

SD and the state of the state of the state of the state of the state of the state of the state of the state of the state of the state of the state of the state of the state of the state of the state of the state of the sta MD < SD MD > SD MD SD MD ND **OPK** 012 015 **OPK** 011 014

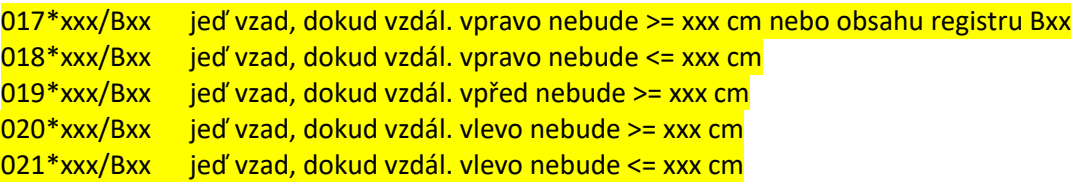

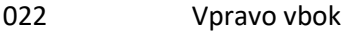

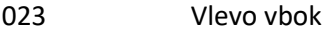

024\*xx Čelem vzad, xx=10 toč vlevo, xx= 01 toč vpravo

- 025\*Bxx Ulož délku vlevo z UZ dálkoměru do registru Bxx
- 026\*Bxx Ulož délku vpřed z UZ dálkoměru do registru Bxx
- 027\*Bxx Ulož délku vpravo z UZ dálkoměru do registru Bxx
- 033 Začni počítat impulzy kol nelze použít s operačními kódy, které samy počítají impulzy (např. OPK 002)
- 034\*Bxx\*Byy Ulož počet impulzů levého kola do Bxx, pravého kola do Byy průběžné zpracování.

035\*Bxx\*Byy Konec počítání impulzů, jejich počet pro levé kolo ulož do Bxx, pro pravé kolo do Byy. Při použití OPK 033 je ukončení počítání impulzů kódem 035 povinné. Instrukce smaže frontu událostí, jinak při opětovném použití OPK 033 dojde k chybě.

## 036\*A\*S\*DDD/Bxx Parametry pro 036\*B, S=1 vpřed, S=0 vzad, DDD/Bxx – délka dráhy v cm v příkazu nebo v registru Bxx.

036\*B\*PLM/Bxx\*PPM/Byy Ujede dráhu s parametry z 036\*A, s výkonem levého motoru PLM a pravého PPM z příkazu nebo z registrů Bxx, Byy

### 037 Ukončení počítání impulzů pro 036

- 041\*xxx/Bxx Otoč se na robotem předem určený (program č. 1) azimut xxx nebo podle obsahu registru Bxx (+- 2°). Použitý elektronický kompas, snad kromě směru na sever, neposkytuje v celém rozsahu 360° správné hodnoty. Tento op. kód lze použít v situaci, kdy azimut dopředu určíme pro konkrétní místo postavení robota měřením v programu č. 1. Pak tento azimut, použitelný pouze v tom samém postavení robota, vložíme do programu. Ve stavovém registru S02 bude 0, je-li operace provedena úspěšně, v S02 bude -1, pokud dojde k přerušení otáčení dotykovým spínačem. **Upozornění**: Elektronický kompas je velice citlivý na okolní magnetická pole, např. na zmagnetované nástroje, kabely pod proudem, ocelové zárubně, apod. V takovém případě je třeba takto "postižená" území překonat jiným způsobem – měřením a udržováním vzdálenosti k okolním plochám, změřením azimutu za postiženým úsekem, abychom po přejetí problematického úseku neřízeným způsobem (OPK 001, 002) mohli obnovit původní směr.
- 042\*xxx/Bxx Otoč se na azimut xxx nebo podle obsahu registru Bxx (+- 2°) kalibrovaného elektronického kompasu. Hodnota zadaného azimutu bude před otočením nahrazena podle kalibrační tabulky. To by mělo zajistit přesnost otočení minimálně na azimuty 45, 90, 135, 180, 225, 270, 315 a 360. Operační kód 042 tedy použijeme ve chvíli, kdy chceme, aby se robot otočil do konkrétní polohy v prostoru tak, jako při použití klasického kompasu. Ve stavovém registru S02 bude 0, je-li operace provedena úspěšně, v S02 bude -1, pokud dojde k přerušení otáčení dotykovým spínačem. **Upozornění**: viz dtto výše u OPK 041
- 043\*Bxx Urči azimut a hodnotu zapiš do registru Bxx.
- 044\*Hyy\*Bxx Vyhledá azimut pro hosta Hyy a uloží ho do reg. Bxx. Z tabulek "misto\_host.txt" a "misto\_azimut.txt" získá azimuty a identifikace diváků, na které se bude robot otáčet, až je bude oslovovat.

#### $045*$

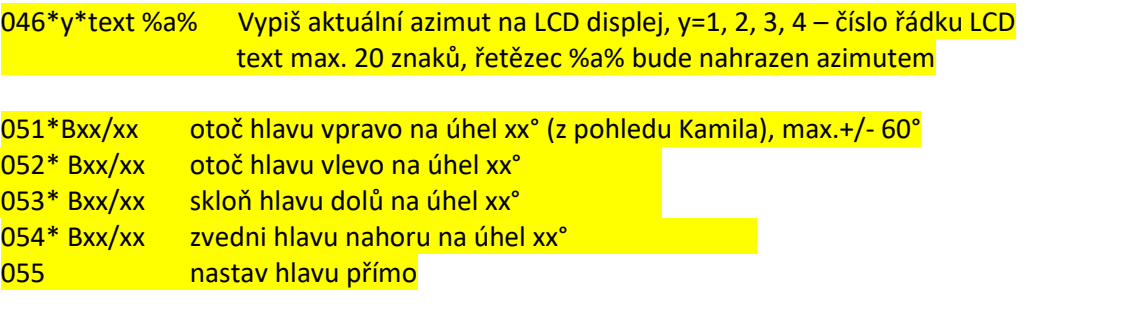

056\*xxx\*k Spustí vedlejší vlákno a bude v něm provádět instrukce paralelně s hlavním vláknem. Instrukce musí být dopředu připraveny v Pythonu podle daných pravidel s číslem scénáře xxx (např. pohyby hlavou, mrkání, popojíždění…) Zkrátka doplňky k příběhu. Pokud k=0, vlákno se ukončí s koncem 056, je-li k=1, vlákno zůstává v činnosti a je

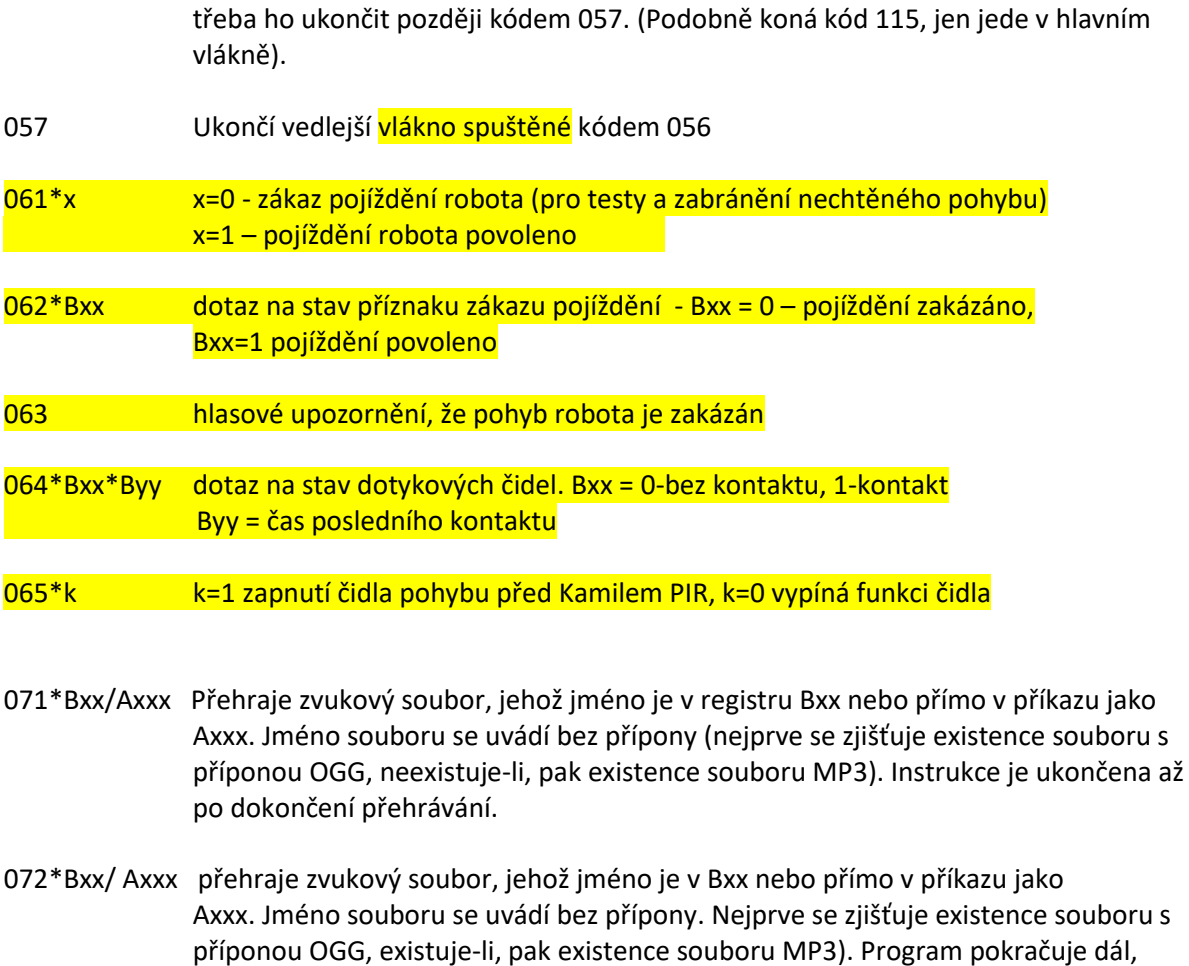

- 073 Zastav okamžitě přehrávání souboru, pokud bylo spuštěno kódem 072
- 074\*x Zastav okamžitě přehrávání souboru se zeslabením během x vteřin (fade out), pokud bylo spuštěno kódem 072

zatímco probíhá přehrávání. Spuštění jiného přehrávání prvotní přehrávání ukončí.

075\*p\*Bxx/Axxxx přehrání souboru videa Axxxxx.avi/mp4 přehrávačem VLC, p=1 – čeká na dokončení přehrávání, p=0 - nečeká dodělat Bxx

- 076\*Bxx/Axxxx Přehrání zvukového souboru ve vedlejším vlákně s animací mluvení. Logika jmen souborů je jako u OPKu 072). Vlákno je třeba ukončit instrukcí 077. dodělat Bxx
- 077 Ukončení vlákna zřízeného kódem 076

078\*x\*yyy\*zzz Nastavení mezí pro animaci úst

- 079\*x.x Nastavení hlasitosti zvuku, x.x= 0.1-1.0, 0=beze zvuku
- 080 Vrácení default hodnoty zesílení zvuku
- 081\*xx/Bxx pípni krátce xx krát dodělat Bxx
- 082\*xx/Bxx pípni dlouze xx krát dodělat Bxx

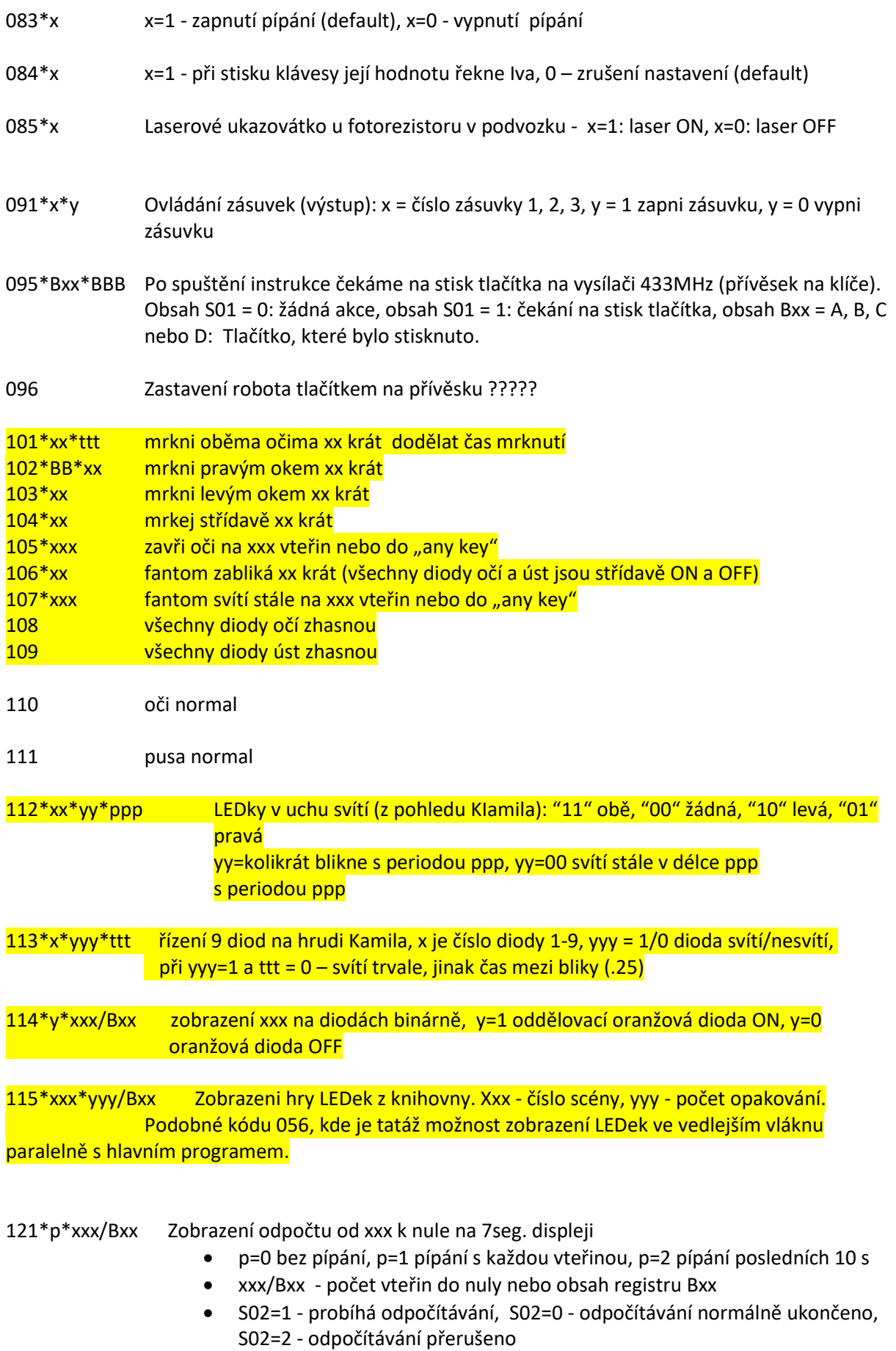

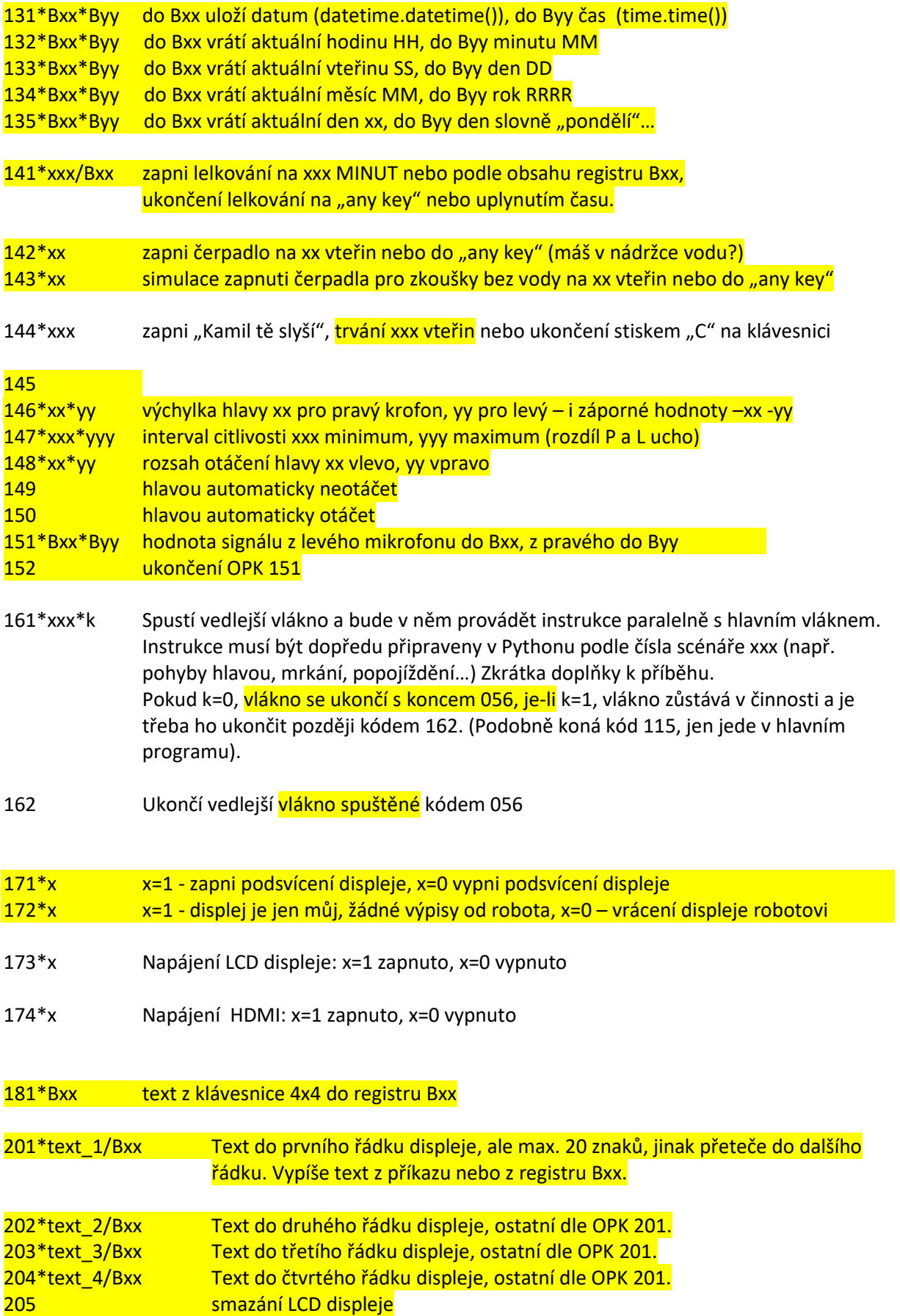

## 206\*text/Bxx výpis textu na konzoli Raspberry

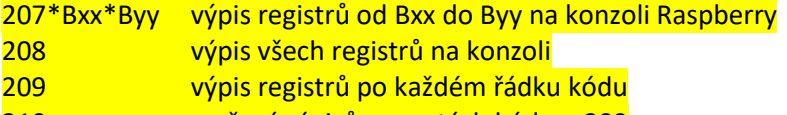

210 zrušení výpisů zapnutých kódem 209

- 211\*x x=1 na konzoli se budou vypisovat řádky adresáře a operačních kódů x=0 – bez výpisů 212\*x x=1 - na LCD 4x20 se budou vypisovat řádky op. kódů
	- x=0 bez výpisů
- 221\*AAAA text se zobrazí na 7seg. čtyřznakovém LED displeji (pokud ho lze zobrazit)
- 222\*xx\*yy pro číselné skóre (xx:yy) i 222\*Bxx\*Byy
- 223 vymazání 7seg. LED displeje
- 224\*x zobrazení hodin x=1 zapnuto, x=0 vypnuto

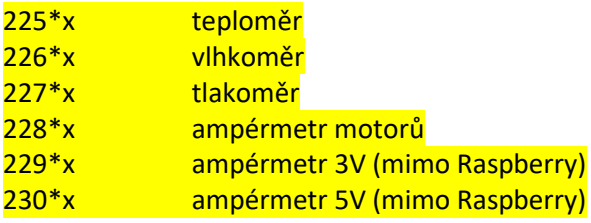

- 241\*ss\*Bxx Najdi střed světelného majáku v okruhu 360°, ss="10" toč vlevo, ss="01" toč vpravo, azimut středu majáku ulož do Bxx. Pokud maják nebyl nalezen (světlo nesvítí, je moc daleko nebo špatně umístěno), nabídne Kamil opravný postup a druhé kolo vyhledávání. Pokud i přesto maják nenajde, dá do registru Bxx -1.
- 242\*yyy\*Bxx Najdi střed světelného majáku, začni hledat o yyy stupňů vlevo od současné pozice. Určený azimut ulož do Bxx. Pokud i přesto maják nenajde, dá do registru Bxx -1.
- 243\*Bxx Pokud jsem na svítícím majáku, uloží do Bxx azimut, pokud jsem mimo, v Bxx bude -1.
- 244\*yyy\*Bxx Provádí jen výpočet: aktuální pozice je start, yyy je cílový azimut. Do Bxx uloží směr otáčení na kratší cestu k cíli: "10" vlevo, "01" vpravo
- 261 spusť na Krásném modrém Dunaji
- 262\*xxxx kód uspí Kamila, xxxx je hodnota signálu z mikrofonu, přes kterou se Kamil probudí. Probudit jde i jakoukoliv klávesou.
- 271\*Bxx/xxxxxxx Iva vysloví číslo uložené v registru Bxx

## 272\*Bxx

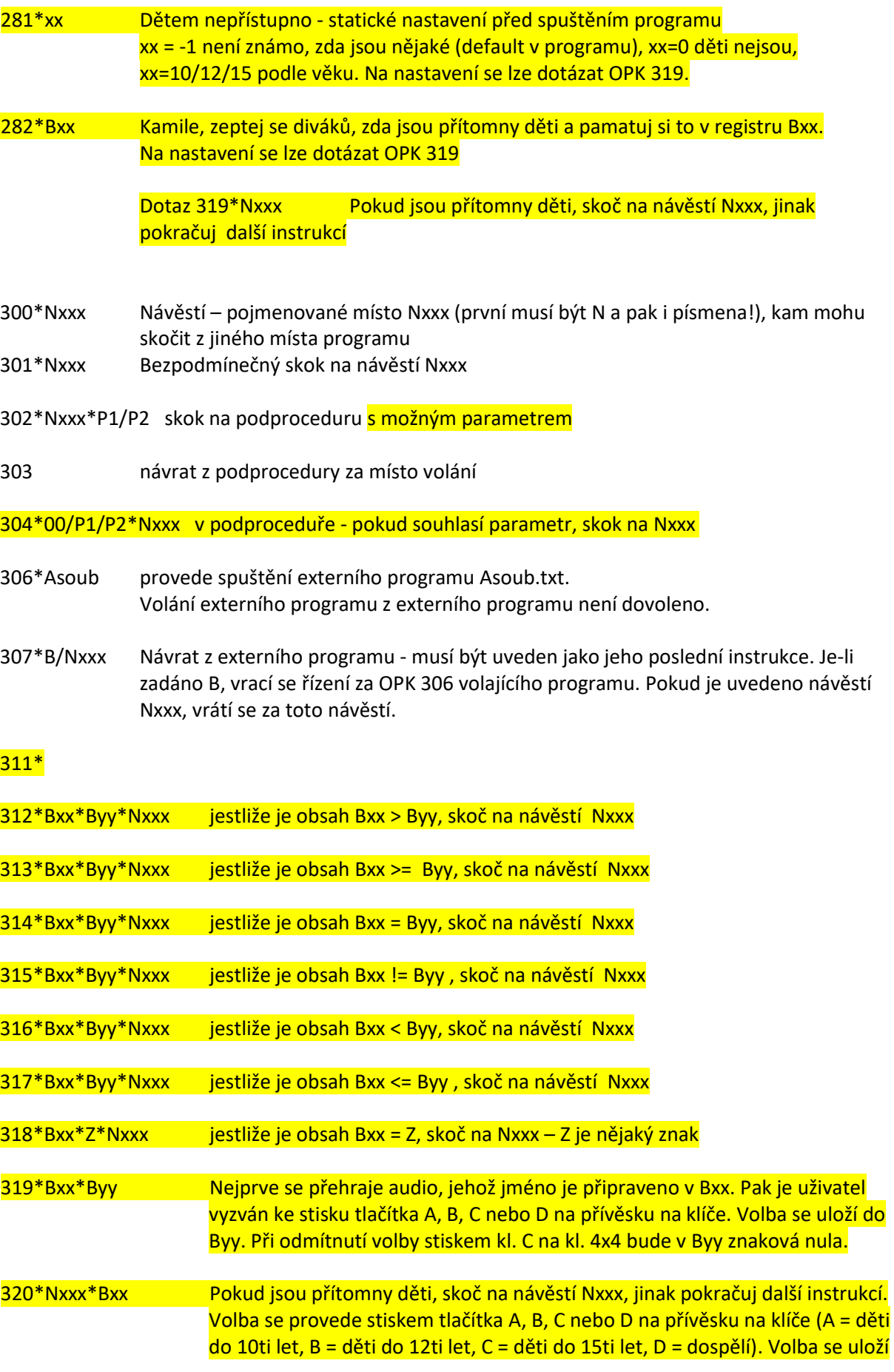

## do Bxx. Při odmítnutí volby stiskem kl. C na kl. 4x4 bude v Byy znaková nula.

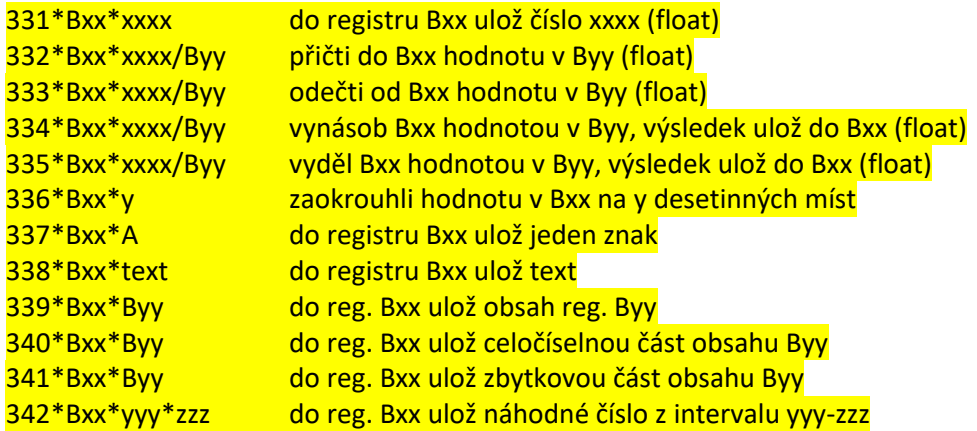

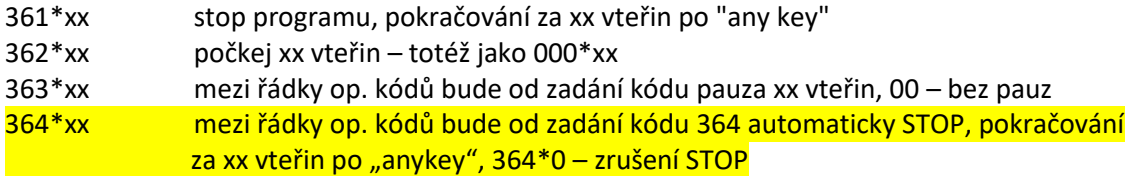

4xx\*D návrat defaultních hodnot

401\*LL\*PP\*xx výkon motorů pro OPK 001, LL - levý, PP – pravý, xx – čas práce

402\*LL\*PP výkon motorů pro OPK 002, LL - levý, PP - pravý

405\*xx\*yy\*tttt nastavení motorů mód JM (default hodnoty jsou 58, 40, 0.2)

406\*xx\*yy\*tttt nastavení motorů mód S (default hodnoty jsou 58, 40, 0.15)

411\*LL\*PP výkon motorů pro OPK 011 (default hodnoty jsou 55, 62, 1)<br>412\*LL\*PP výkon motorů pro OPK 012 (default hodnoty jsou 55, 62, 1) výkon motorů pro OPK 012 (default hodnoty jsou 55, 62, 1)

402\*xx\*yy\*tttt nastavení motorů mód JV (default hodnoty jsou 58, 40, 0.2) 403\*xx\*yy\*tttt nastavení motorů mód V (default hodnoty jsou 58, 40, 0.15) 404\*xx\*yy\*tttt nastavení motorů mód M (default hodnoty jsou 58, 40, 0.2)

407\*xx\*yy\*tttt nastavení motorů pro jízdu vpřed 408\*xx\*yy\*tttt nastavení motorů pro jízdu vpravo 409\*xx\*yy\*tttt nastavení motorů pro jízdu vlevo  $413*xx*$ 

??? 404\*ttt\*ttt nastavení času 4 a 5 pro zpřesnění azimutu (def. 0.15, 0.1)

997 ukončení programu Robot Kamil

998 restart Raspbianu

999 shutdown Raspbianu

Zvukové soubory:

A001 Ahoj, já jsem robot Kamil A002 Beatles